# 排除Cisco Unified Contact Center Management Portal故障

## 目錄

[簡介](#page-0-0) [必要條件](#page-0-1) [需求](#page-0-2) [採用元件](#page-0-3) [慣例](#page-1-0) [錯誤:無法更新所選代理](#page-1-1) [解決方案](#page-1-2) [無法儲存代理ID](#page-1-3) [解決方案](#page-1-4) [錯誤:執行當前Web請求期間發生未處理的異常](#page-2-0) [解決方案](#page-2-1) [CCMP報表伺服器遷移將CredentialRetrieval設定為1](#page-2-2) [問題](#page-2-3) [解決方案](#page-2-4) [包含下劃線「\\_」的使用者名稱將替換為反斜線「\」](#page-3-0) [問題](#page-3-1) [解決方案](#page-3-2) [出現資料庫異常](#page-3-3) [解決方案](#page-4-0) [相關資訊](#page-4-1)

# <span id="page-0-0"></span>簡介

Cisco Unified Contact Center Management Portal(Unified CCMP)是一種基於瀏覽器的管理應用程 式,專為聯絡中心系統管理員、業務使用者和主管而設計。它是一個覆蓋聯絡中心裝置的密集的多 租戶調配平台。本文檔提供如何解決某些與Cisco Unified CCMP相關問題的資訊。

# <span id="page-0-1"></span>必要條件

## <span id="page-0-2"></span>需求

本文件沒有特定需求。

## <span id="page-0-3"></span>採用元件

本檔案中的資訊是根據思科整合客服中心管理入口網站7.5(1)。

本文中的資訊是根據特定實驗室環境內的裝置所建立。文中使用到的所有裝置皆從已清除(預設 )的組態來啟動。如果您的網路正在作用,請確保您已瞭解任何指令可能造成的影響。

## <span id="page-1-0"></span>慣例

如需文件慣例的詳細資訊,請參閱[思科技術提示慣例。](//www.cisco.com/en/US/tech/tk801/tk36/technologies_tech_note09186a0080121ac5.shtml)

# <span id="page-1-1"></span>錯誤:無法更新所選代理

Supervisor使用者存在於Active Directory中,可以在ICM配置管理器中進行編輯。但是,問題在於 無法在Unified CCMP中進行編輯。當您嘗試在CCMP中編輯Supervisor Agent時,會收到以下錯誤 :

The selected agent could not be updated. Unrecognized

user, please check the login name provided and try again.

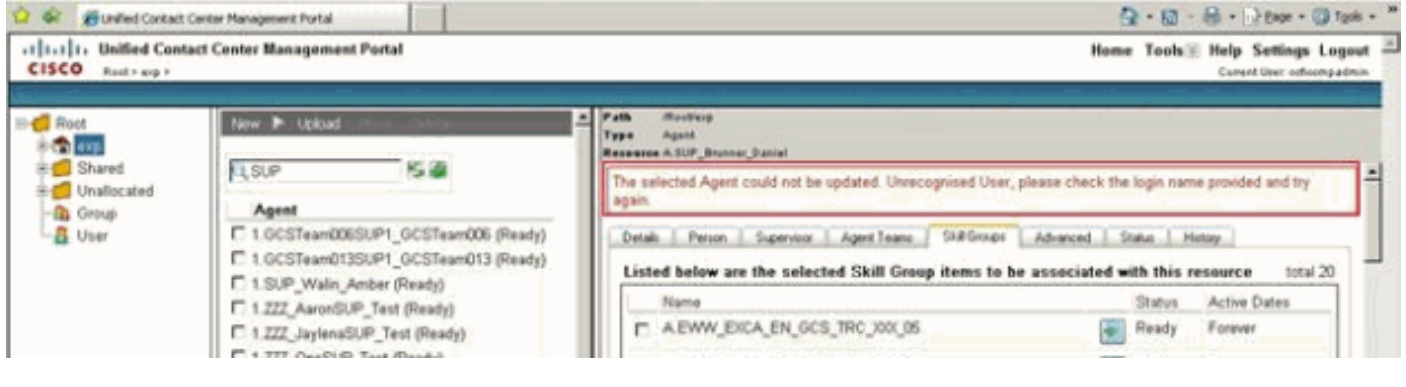

## <span id="page-1-2"></span>解決方案

執行以下步驟以解決問題:

- 1. 在CCMP配置管理器的**連線伺服器**下, 按一下CICM edit。
- 按一下Configure Active Directory Mapping按鈕。將顯示瀏覽Active Directory對話方塊視窗。 2. 這用於設定管理引擎成員資格所需的域使用者。域使用者必須是域Active Directory的成員。域 控制器A — 輸入域控制器的名稱。**域控制器B** — 輸入B端域控制器(如果存在)的名稱。Use Secure Authentication — 選中此覈取方塊以指定使用者身份登入域控制器。Username — 輸 入域使用者的名稱,例如CICMSERV\administrator。Password — 輸入域使用者的密碼。
- 3. 按一下「Refresh」。
- 4. 導航到與Unified ICME例項對應的Active Directory資料夾。
- 5. 按一下OK,然後再次按一下OK以儲存新的Unified ICME。

# <span id="page-1-3"></span>無法儲存代理ID

嘗試配置代理ID時,無法儲存代理ID,因為儲存按鈕呈灰色顯示。

### <span id="page-1-4"></span>解決方案

檢查「人員」頁籤下的「名稱」欄位中是否有隱藏的字元或空格。如果存在,您可能需要重新輸入 名稱(不含任何空格或特殊字元)以解決問題。

# <span id="page-2-0"></span>錯誤:執行當前Web請求期間發生未處理的異常

嘗試開啟CCMP網頁時,收到以下錯誤消息:

Description: An unhandled exception occurred during the execution of the current web request. Please review the stack trace for more information about the error and where it originated in the code.

Exception Details: Exony.Reporting.Application.ExonyApplicationException: A connection is not currently available.

Source Error: An unhandled exception was generated during the execution of the current web request. Information regarding the origin and location of the exception can be identified using the exception stack trace below.

## <span id="page-2-1"></span>解決方案

如果使用無效的主機名,則可能發生此問題。為了解決此問題,請確保使用有效的主機名。

# <span id="page-2-2"></span>CCMP報表伺服器遷移將CredentialRetrieval設定為1

### <span id="page-2-3"></span>問題

升級到8.5(3)版後,不會在「審計詳細資訊」報表中填充這些專案。在本例中,CCMP升級到 8.5,報表伺服器遷移到其他系統。

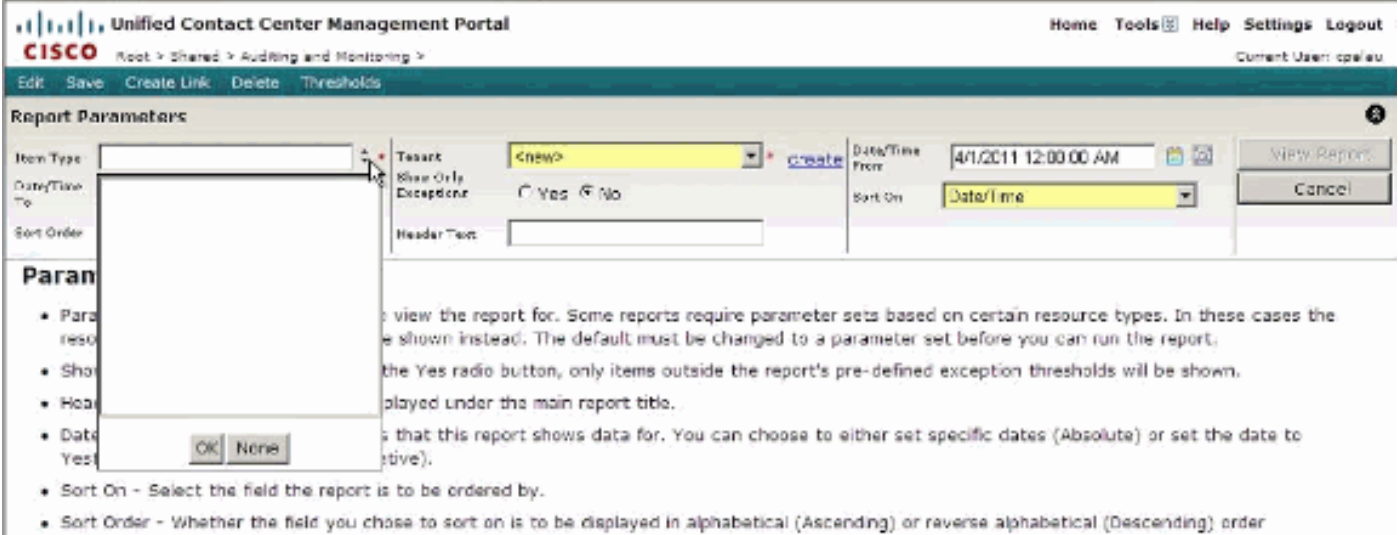

## <span id="page-2-4"></span>解決方案

當報表伺服器資料庫還原或遷移到另一個系統時,在還原/遷移之後,需要在報表伺服器配置管理器 中對其進行配置,以便報表伺服器例項知道要連線到哪個報表伺服器資料庫。用於啟用的遷移報表 伺服器資料庫有時需要刪除舊的加密內容。

啟用遷移/還原的報告伺服器時,必須刪除加密的內容。然後,在報表伺服器配置完成後,如果 CredentialRetrieval設定為1,則需要檢查該配置。

執行以下步驟以解決問題:

• 選擇CredentialRetrieval, Extension, Link, Flags, Name from DataSource。

This returned the following results:

CredentialRetrievalExtensionLinkFlagsName

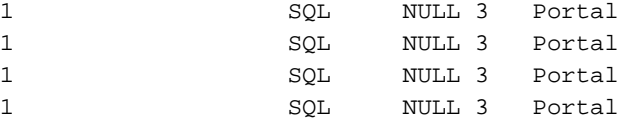

註:第一個欄位(CredentialRetrieval)值1表示每次報表訪問DataSource資料庫「Portal」時,都 將請求憑據。

- 該值不正確,因為它應授予對Portal資料庫中資料的訪問權,而無需任何身份驗證。
- 為了解決此問題,您需要運行此更新查詢:CredentialRetrieval = 4name = 'Portal'

注意:此問題已記錄在Cisco錯誤ID [CSCty85172](https://tools.cisco.com/bugsearch/bug/CSCty85172)中(僅[限註冊](//tools.cisco.com/RPF/register/register.do)客戶)。

# <span id="page-3-0"></span>包含下劃線「\_」的使用者名稱將替換為反斜線「\」

### <span id="page-3-1"></span>問題

當Supervisor域帳戶名稱中包含「」 (下劃線)時, CCMP會自動在Agent Supervisor CCMP配置 頁面中重新命名帳戶名稱。這會導致您想更改此Supervisor上的配置失敗,並顯示以下錯誤消息:  $-$  [][]

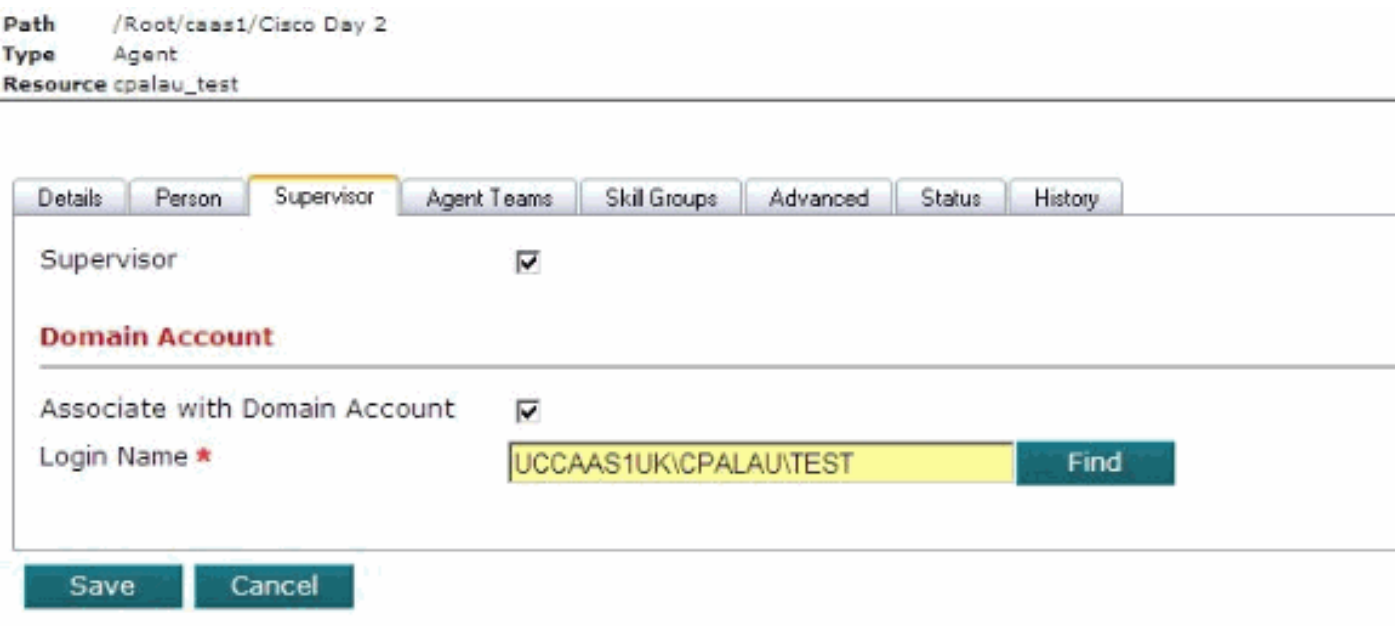

當存在替代「」(下劃線)的「\」(反斜線)時,不能更改該Supervisor上的任何配置。

## <span id="page-3-2"></span>解決方案

您可以在CCMP端將字元改回下劃線,但會在15分鐘後(常規間隔)恢復為反斜線。 為了解決此問 題,請從使用者名稱中刪除下劃線。此問題已記錄在Cisco錯誤ID CSCtg91988(僅供<mark>註冊</mark>客戶使用 )中,並在8.5.2版本中解決。

# <span id="page-3-3"></span>出現資料庫異常

#### 當您嘗試對Agent Team或Agent Desktop進行任何更改時,會收到A database exception has occurred誤消息。Agent選項工作正常,但其他功能則不正常。

#### A database exception has occurred

An error has occured in the application whilst trying to execute an action on the database. Please ensure that the database server is operational and is accessible on the network. This exception has been logged and will be analysed in due course. We appologise for and inconvenience this may have caused.

```
The following issue number has been assigned to this
issue:{97b5b60b-a485-4c80-abb4-6adb4ee69ab9}
```
Contact your system's administrator for further assistance.

The details of the error are as follows: The incoming tabular data stream (TDS) remote procedure call (RPC) protocol stream is incorrect. Too many parameters were provided in this RPC request. The maximum is 2100.

### <span id="page-4-0"></span>解決方案

在UI的各個部分(例如,在將撥出號碼分配給座席小組時),使用下拉框來提供供使用者選擇的專 案清單。為了填充這些框,應用程式伺服器會評估已登入使用者的許可權,以建立其有權檢視的相 關專案。因此,如果使用者能夠根據其安全設定看到20個撥號,則會提供一個20個專案的清單供使 用者選擇。

如果單個使用者可以看到大量的專案,特別是這些專案包含在單個資料夾中的專案,則清單會變得 太長且令人困惑。當清單中超過2100個專案時,將生成此事件中顯示的異常。在此客戶的情況下 ,他們有2500多個撥出號碼,這些號碼對於登入到的管理員使用者都是可見的,從而引發了異常。

CCMP的關鍵設計功能之一是使用資料夾和安全結構對系統中的資料進行分段和分割槽。這既是為 了防止未經授權的更改,也是為了避免將知識欠缺的使用者與不必要的詳細資訊混淆。使用這些功 能,您可以管理2500個撥號,這樣使用者就不會一次看到所有號碼,而且使用者介面也不會出現異 常。

#### 有兩種方法:

- 如果客戶不需要使用者管理座席小組/撥出號碼關係,則您可以在EE租戶下建立一個容器資料夾 ,並將所有撥出號碼放在那裡。然後,使用安全功能確保使用者無法檢視或管理該資料夾的內 容。完成此操作後,代理團隊UI將使用空清單來呈現所撥號碼分配。
- ∙ 如果客戶更願意允許使用者管理座席小組/撥出號碼關係,那麼他們將需要更複雜的資料夾結構 ,其中包含多個資料夾,每個資料夾都包含少量撥出號碼。然後,每個使用者將被配置為僅對 包含允許特定使用者在一個或多個資料夾中管理的撥出號碼的資料夾進行安全訪問。沒有使用 者能夠看到超過2100個專案,否則UI將顯示相同的異常行為。**注意:**此記錄在Cisco錯誤ID [CSCtq10069](https://tools.cisco.com/bugsearch/bug/CSCtq10069)(僅[限註冊](//tools.cisco.com/RPF/register/register.do)客戶)。

# <span id="page-4-1"></span>相關資訊

• [技術支援與文件 - Cisco Systems](//www.cisco.com/cisco/web/support/index.html?referring_site=bodynav)